Данная работа выполнена на сайте www.matburo.ru Переходите на сайт, смотрите больше примеров или закажите свою работу https://www.matburo.ru/ex\_mat\_pr.php?p1=scilab ©МатБюро. Решение задач по математике, экономике, программированию

## Решение задач в **Scilab**

## Задание

Найти корни полинома средствами SciLab. Проверить полученный результат с помощью графического решения задачи.<br>4.  $x^4 - 2x^2 - 17 = 0$ 

## Решение

Программа.

```
4.sce \mathbb{X}1V=[-17 - 0 - -2 - 0 -1];
 2\sqrt{p} = \text{poly}(V, 'x', 'c')3 X = roots(p)4 \times [-3:0.01:3]5 plot2d(x, x<sup>2</sup>4-2*x<sup>2</sup>-17);
اءا
Результат. p =2^{\frac{1}{2}}-17 -2x +xX =2.2896814
  -2.28968141.8007334i
```
 $-1.8007334i$ 

## Данная работа выполнена на сайте www.matburo.ru Переходите на сайт, смотрите больше примеров или закажите свою работу https://www.matburo.ru/ex\_mat\_pr.php?p1=scilab ©МатБюро. Решение задач по математике, экономике, программированию

График.

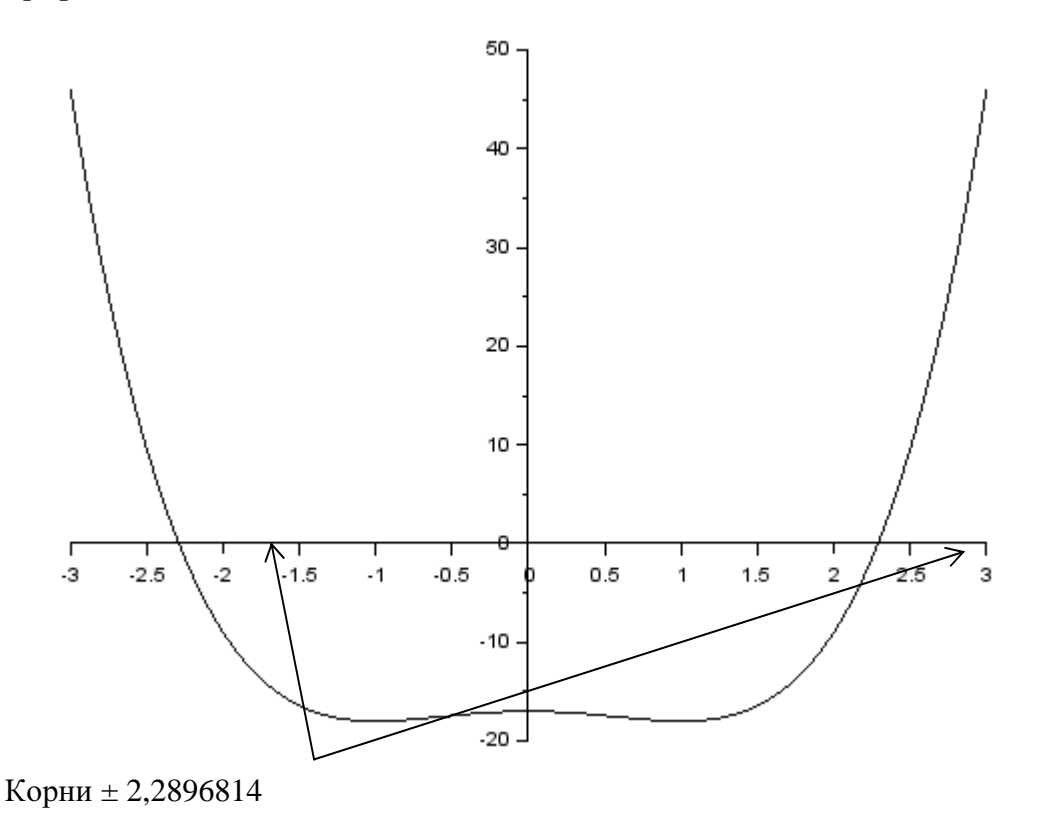